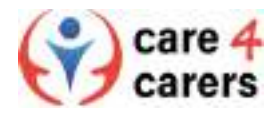

## Anleitung zur Registrierung bei der Plattform für pflegende Angehörige

Gehen Sie zunächst auf die Website: [https://care4carers.dieberater.com](https://care4carers.dieberater.com/)

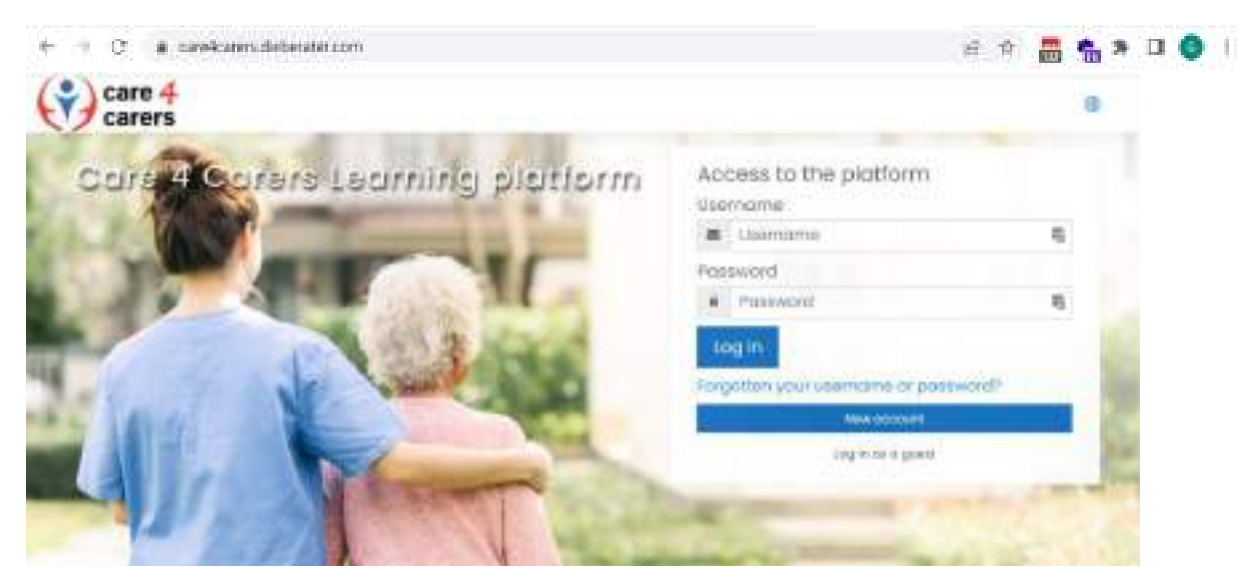

Schritt 1: Die Plattform gibt es in 6 verschiedenen Sprachen. Wenn Sie auf das Welt-Symbol klicken (siehe Abbildung), können Sie die Plattform auf Ihre gewünschte Sprache einstellen.

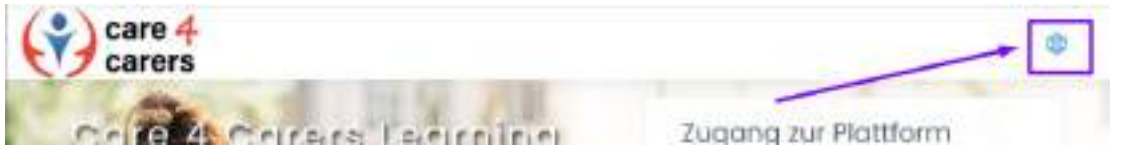

Schritt 2: Sie müssen sich auf der Plattform registrieren. Dazu klicken Sie auf die Schaltfläche "Neues Konto", um ein Profil zu erstellen.

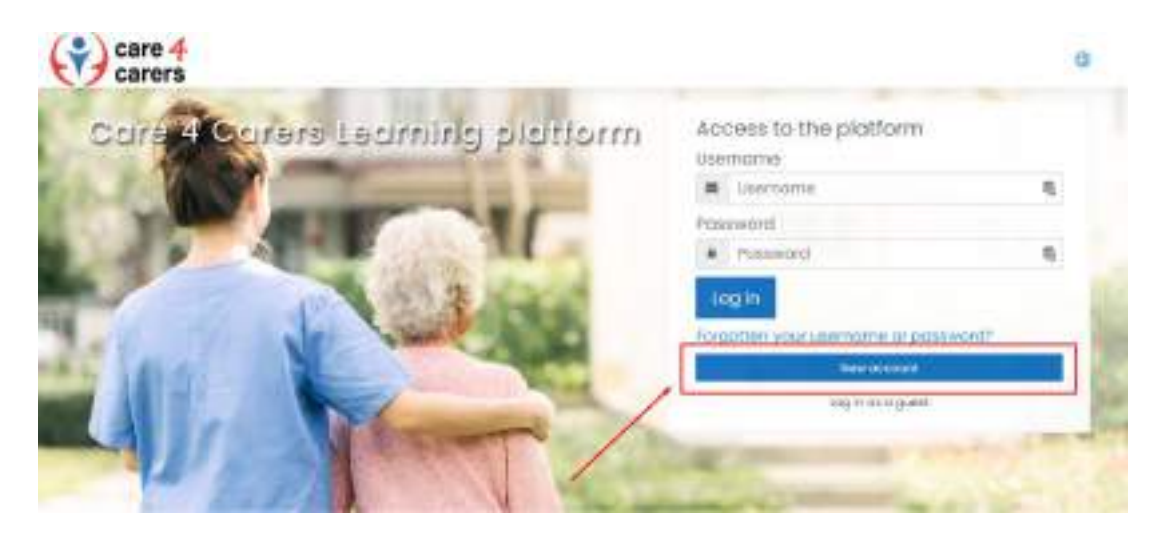

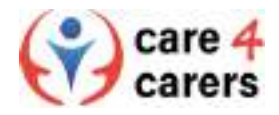

Schritt 3: Zunächst müssen Sie den Allgemeinen Geschäftsbedingungen der Plattform zustimmen, bevor Sie mit der eigentlichen Registrierung fortfahren können. Klicken Sie dazu auf das Kästchen und fahren Sie mit dem nächsten Schritt fort.

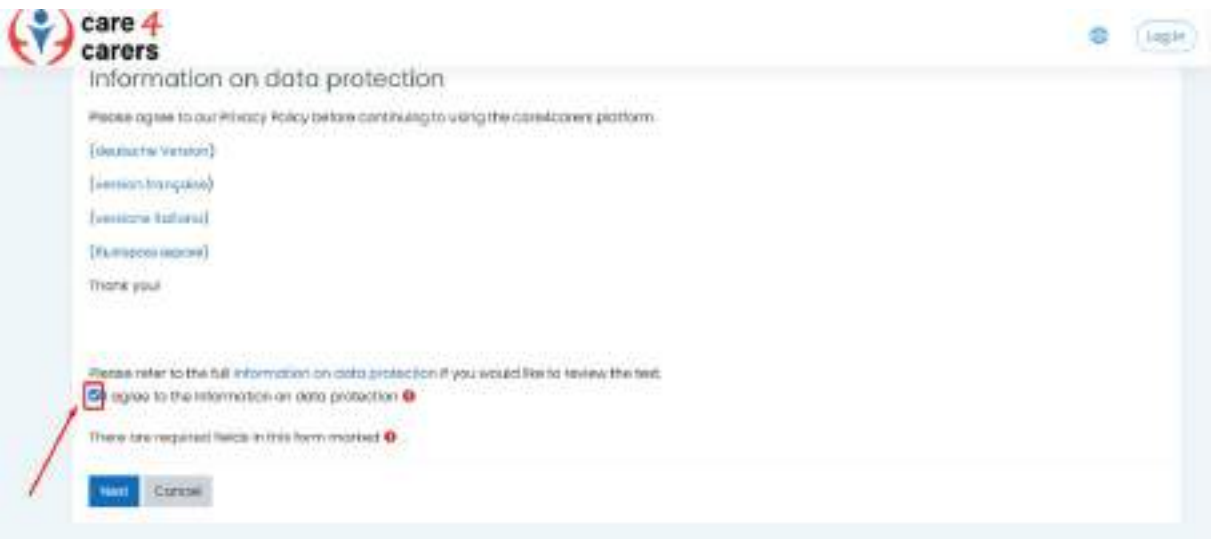

Schritt 4: Nun müssen Sie die erforderlichen Felder ausfüllen (Benutzername, Passwort, E-Mail-Adresse, Vorname, Nachname). Klicken Sie dann auf die Schaltfläche "Mein neues Konto erstellen".

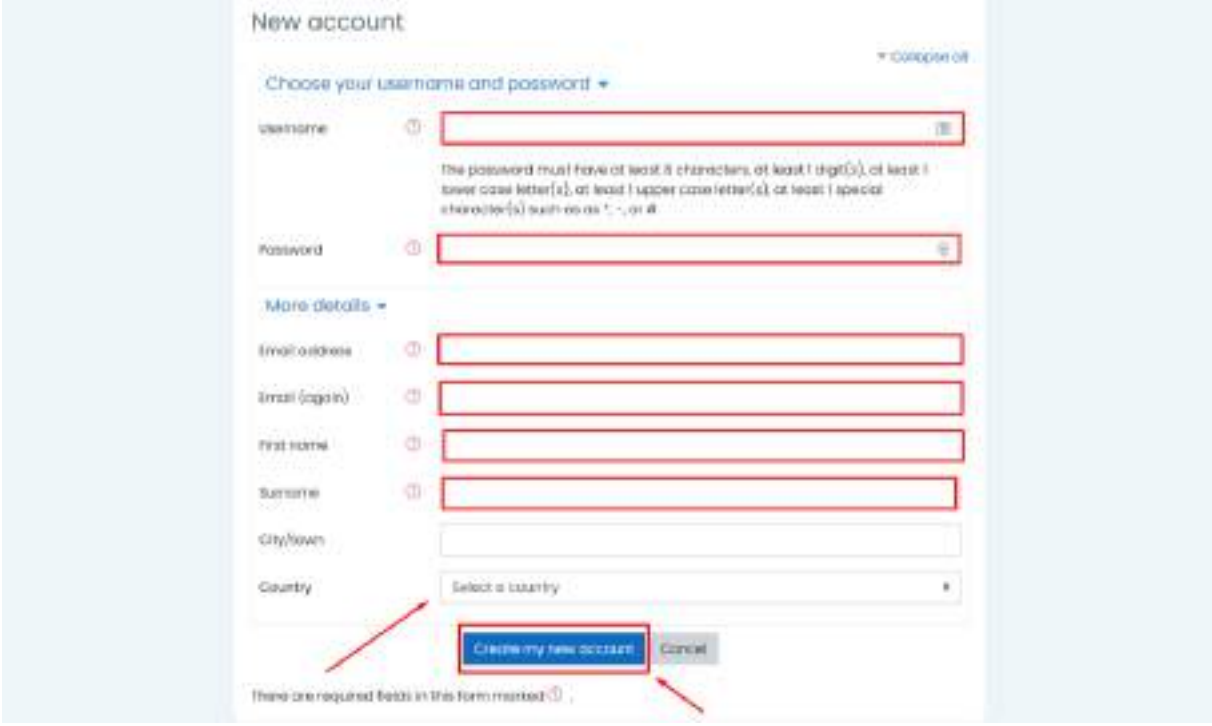

Schritt 5: Sie erhalten einen Bestätigungslink an Ihre E-Mail Adresse. Durch Klicken auf den Link in Ihrem Postfach aktivieren Sie Ihr Konto. Danach können Sie sich auf unserer Plattform anmelden.

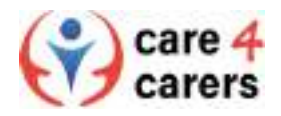

Step 6: Für die Anmeldung gehen Sie zurück zur Hauptseite und geben Sie den Benutzernamen und Ihr Passwort ein, die Sie in Schritt 3 erstellt haben. Klicken Sie auf die Schaltfläche "Anmelden", um der Plattform beizutreten und die Lerninhalte zu sehen.

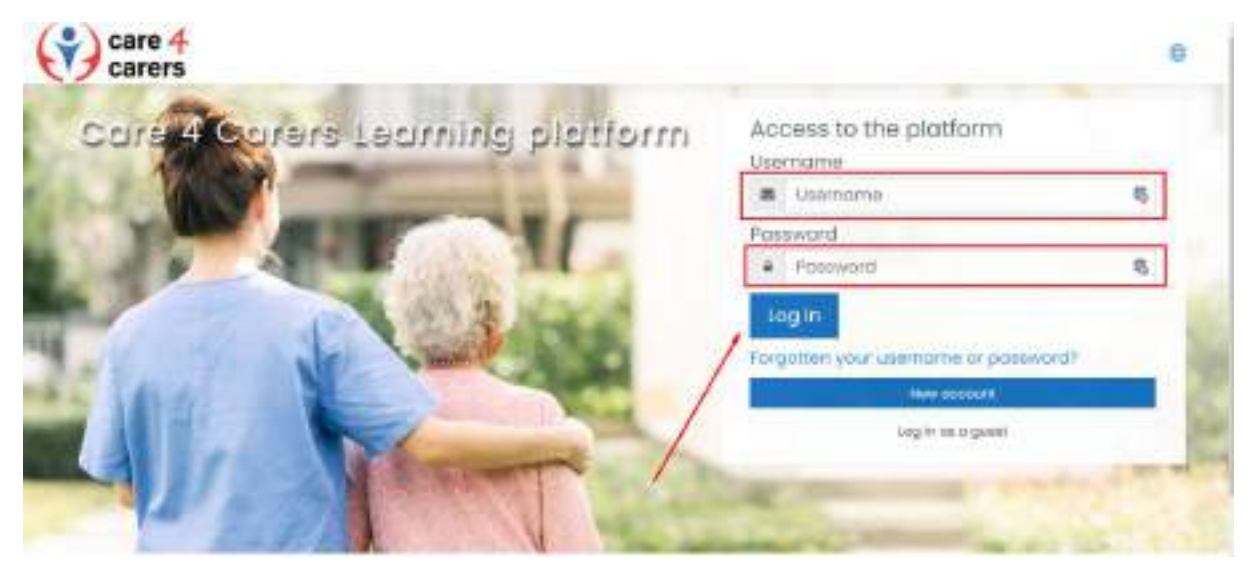

Step 7: Sie können sich für die verschiedenen Kurse anmelden, die auf unserer Plattform angeboten werden. Wir haben zwei Kurse, die eine Selbsteinschreibung ohne Passwort ermöglichen. Bei anderen ist ein Passwort erforderlich, um sicherzustellen, dass Sie je nach Sprache und Land die richtigen Dokumente und Inhalte erhalten.

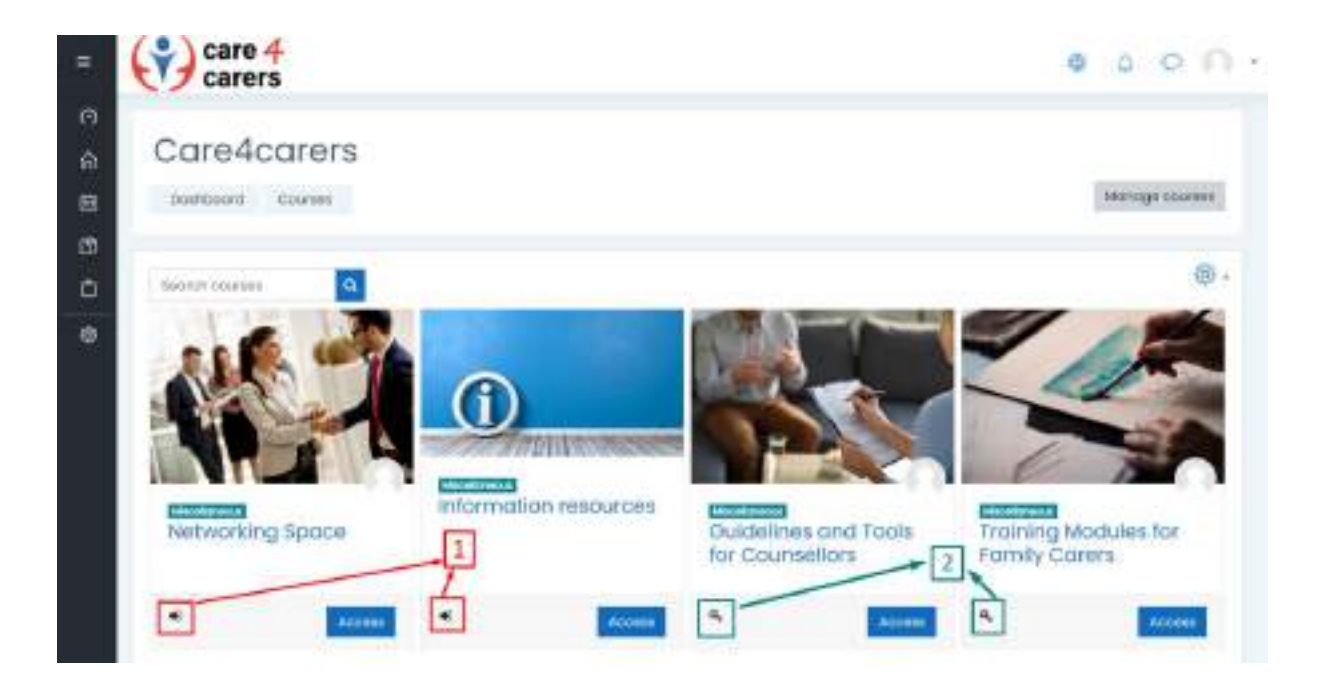